Качество. Наличие. Цена.

Профит Лига

**1. Для того чтобы запустить загрузчик, нажмите иконку рядом с «корзиной» Либо перейдите по ссылке <https://pr-lg.ru/account/cart/upload/>**

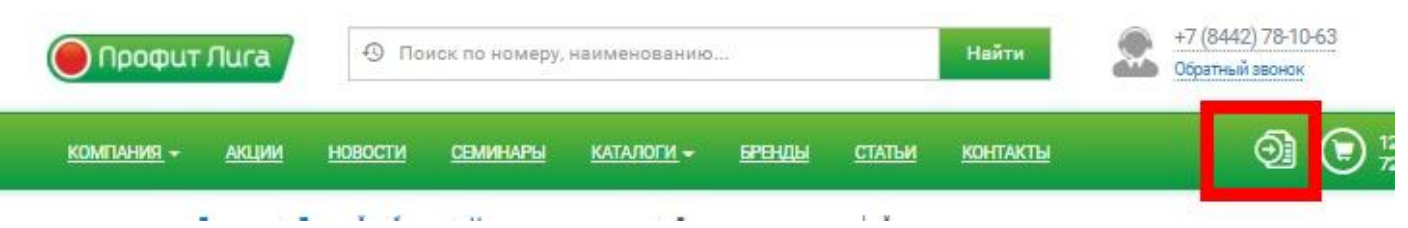

**2. В появившемся окне нажмите «обзор» и выберете загружаемый файл. Имейте ввиду что:**

*поддерживаемые форматы .XLS (97) .XLSX (2007) .CSV НЕ более 300 СТРОК в 1 файле Значения (бренд, артикул, количество) в ОТДЕЛЬНЫХ колонках.*

# **3. В появившемся окне выберите:**

- 1. **Артикул** (обязательно)
- 2. **Бренд** (необязательно, но желательно чтобы исключить неопределенность)
- 3. **Количество** (обязательно)
- 4. Сколько строк пропустить в шапке заказа (необязательно, но желательно, чтобы убрать лишнее при загрузке)
- 5. Склады по которым необходимо произвести Поиск (региональный, центральные и остальные (сторонние) склады)

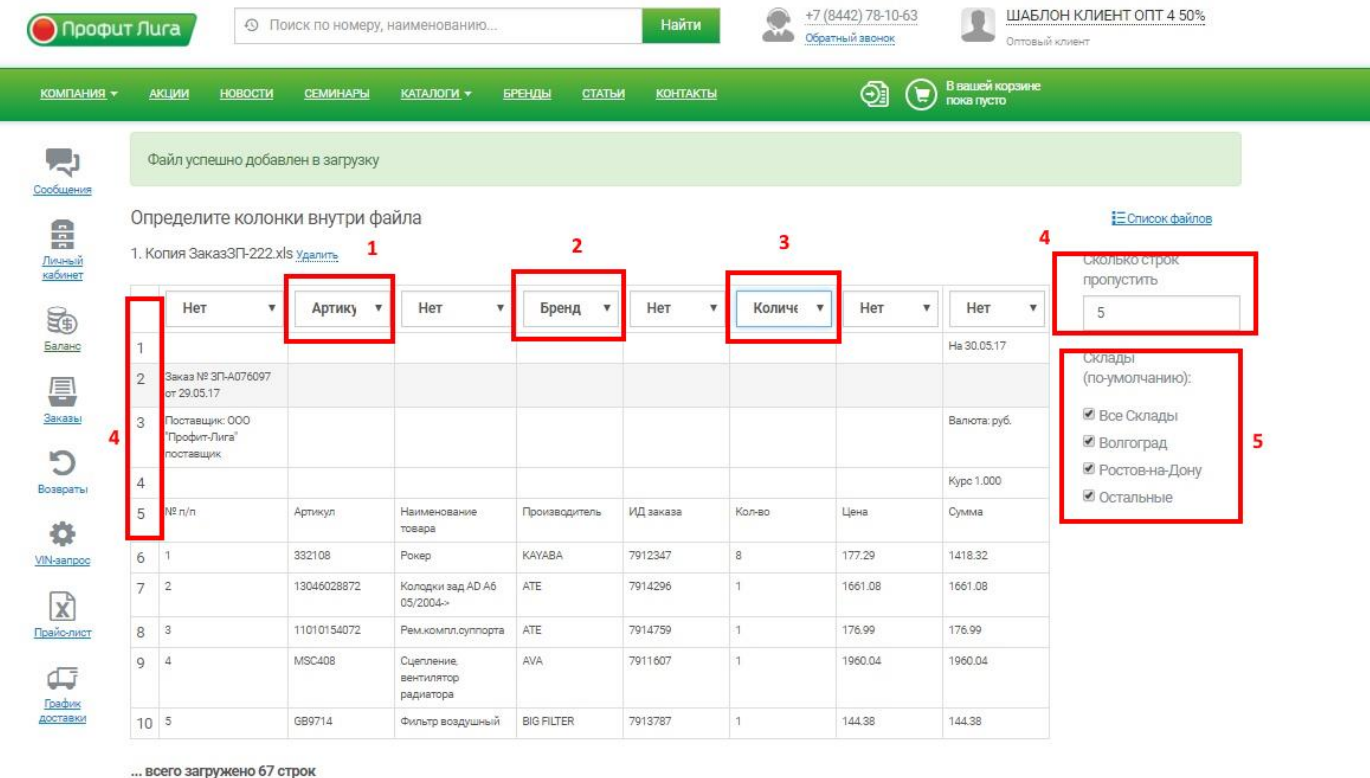

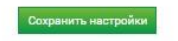

## **4. После обработки, в списке загруженных файлов нажимаем «результат» либо «ошибку»\***

 *В случае ошибки стоит попробовать загрузить званого, скорей всего неверно были указаны столбцы.*

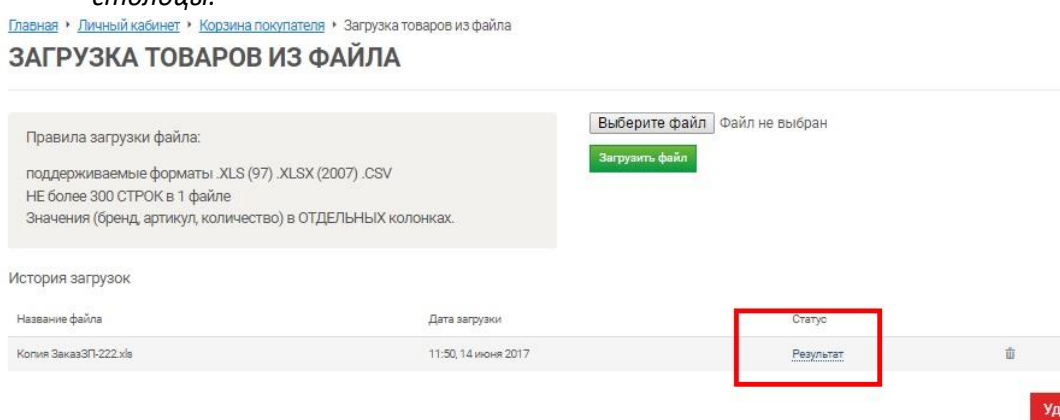

# **5. Обработка результата. В полученном списке результаты делаться на 5 групп**

- 5.1 Бренд+артикул найден. В достаточном количестве
- 5.2 Бренд+артикул найден. На складе не хватает количества. При необходимости можно сменить склад.

# РЕЗУЛЬТАТ ЗАГРУЗКИ ТОВАРОВ

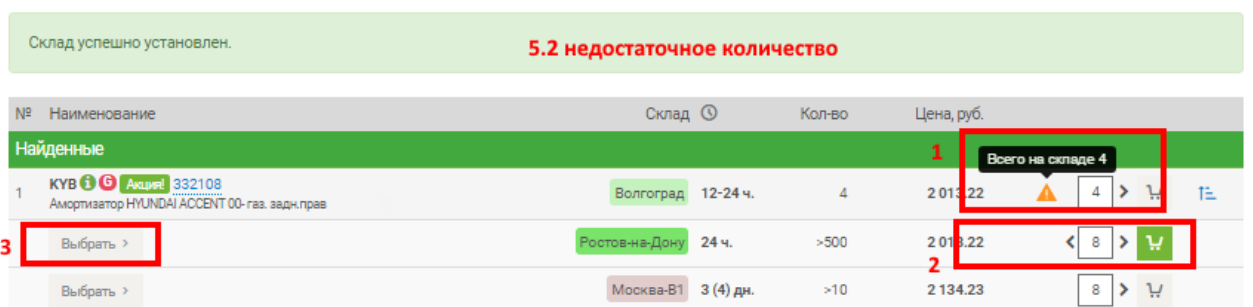

## 5.3 Артикул найден. Бренд требует уточнения (другое название)

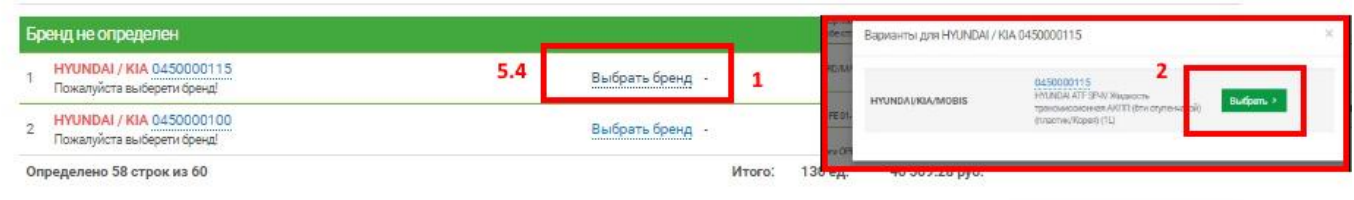

## 5.4 Ничего не найдено. Нет в наличии.

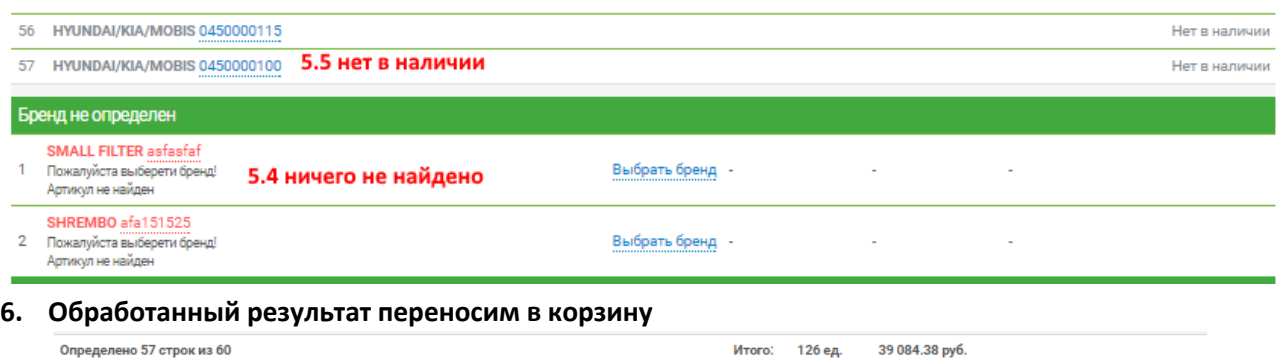

Отправить в корзину

Отправить в корзину